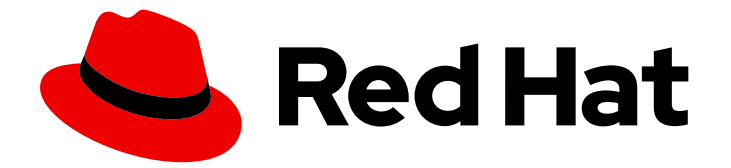

# Red Hat Customer Portal 1

# 创建和管理服务帐户

创建和管理服务帐户

Last Updated: 2024-06-22

创建和管理服务帐户

# 法律通告

Copyright © 2024 Red Hat, Inc.

The text of and illustrations in this document are licensed by Red Hat under a Creative Commons Attribution–Share Alike 3.0 Unported license ("CC-BY-SA"). An explanation of CC-BY-SA is available at

http://creativecommons.org/licenses/by-sa/3.0/

. In accordance with CC-BY-SA, if you distribute this document or an adaptation of it, you must provide the URL for the original version.

Red Hat, as the licensor of this document, waives the right to enforce, and agrees not to assert, Section 4d of CC-BY-SA to the fullest extent permitted by applicable law.

Red Hat, Red Hat Enterprise Linux, the Shadowman logo, the Red Hat logo, JBoss, OpenShift, Fedora, the Infinity logo, and RHCE are trademarks of Red Hat, Inc., registered in the United States and other countries.

Linux ® is the registered trademark of Linus Torvalds in the United States and other countries.

Java ® is a registered trademark of Oracle and/or its affiliates.

XFS ® is a trademark of Silicon Graphics International Corp. or its subsidiaries in the United States and/or other countries.

MySQL<sup>®</sup> is a registered trademark of MySQL AB in the United States, the European Union and other countries.

Node.js ® is an official trademark of Joyent. Red Hat is not formally related to or endorsed by the official Joyent Node.js open source or commercial project.

The OpenStack ® Word Mark and OpenStack logo are either registered trademarks/service marks or trademarks/service marks of the OpenStack Foundation, in the United States and other countries and are used with the OpenStack Foundation's permission. We are not affiliated with, endorsed or sponsored by the OpenStack Foundation, or the OpenStack community.

All other trademarks are the property of their respective owners.

## 摘要

本指南说明了如何创建和管理用于访问资源的服务帐户。

# 目录

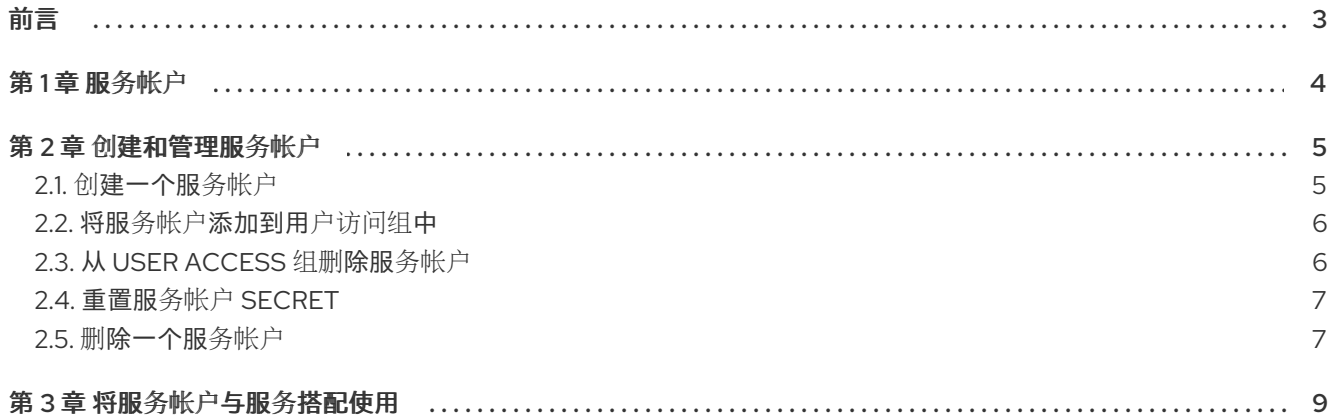

# 前言

<span id="page-6-0"></span>服务帐户授予系统服务对特定资源的访问权限。虽然用户可以创建服务帐户,但只有机构管理员或具有 User Access Admin 角色的用户才能将服务帐户分配给用户组。服务帐户将具有授予用户组的权限。

#### 使开源包含更多

红帽承诺替换我们的代码、文档和网页属性中存在问题的语言。我们从这四个术语开始:master、 slave、黑名单和白名单。由于此项工作十分艰巨,这些更改将在即将推出的几个发行版本中逐步实施。详 情请查看 CTO Chris Wright [的信息](https://www.redhat.com/en/blog/making-open-source-more-inclusive-eradicating-problematic-language)。

# 第1章服务帐户

<span id="page-7-0"></span>帐户可以是用户帐户或服务帐户。用户帐户在您的机构中对人用户进行身份验证。服务帐户在无需人工干 预的情况下对应用程序或服务进行身份验证。您可以在 Red Hat Hybrid Cloud [Console](https://console.redhat.com/) 上创建服务帐户, 理由如下:

- 应用程序或服务需要访问特定资源。
- 应用程序或服务需要访问资源,而无需人为干预。
- 应用程序或服务需要从多个位置访问资源。

您必须使用服务帐户连接到 Red Hat Hybrid Cloud [Console](https://console.redhat.com/) 上的云服务 API。红帽对基本身份验证的支持 于 2024 年 12 月 31 日结束,并且仅在该日期之后允许基于令牌的身份验证。服务帐户支持基于令牌的身 份验证。

有关服务帐户实施的更多信息,请参阅通过 服务帐户将 Red Hat Hybrid Cloud Console API 从基本身份验 证转换[到基于令牌的身份](https://access.redhat.com/articles/7036194)验证。

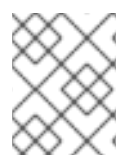

## 注意

API 需要来自 Red Hat Single Sign-On 的访问令牌。令牌在 15 分钟后过期(900 秒)。重复 一次 10 分钟(600 秒)获取访问令牌的过程, 以便在过期前轮转令牌。RFC [6749,](https://datatracker.ietf.org/doc/html/rfc6749#section-4.1.4) 4.1.4 节

## 其他资源

- [更新您的](https://access.redhat.com/articles/7036194#step-4-update-your-api-integration-9) API 集成
- 通过服务帐户将 Red Hat Hybrid Cloud Console API 从基本身份验证转换[到基于令牌的身份](https://access.redhat.com/articles/7036194)验证

# 第 2 章 创建和管理服务帐户

<span id="page-8-0"></span>使用服务帐户安全并自动连接和验证服务或应用程序,而无需最终用户的凭证或直接交互。

在创建红帽服务帐户时[,您可以生成](https://console.redhat.com/) 客户端 ID 和 secret。服务帐户使用 ID 和 secret 来访问 Red Hat Hybrid Cloud Console 上的服务。

- 客户端 ID 标识资源的服务帐户,就像用户名标识用户一样。
- Secret secret 提供与密码类似的功能。创建服务帐户后, secret 会出现一次。复制并保存该机 密,并进行保护。

创建服务帐户后,您可以将其添加到适用的 User Access 组中。(用户访问是红帽实施基于角色的访问控 制。)分配给 User Access 组的角色决定了服务帐户对 Red Hat Hybrid Cloud [Console](https://console.redhat.com/) 上的应用程序和服 务的访问级别。

以下任务演示了如何创建服务帐户并将其添加到 User Access 组中:

- 第 2.1 节 "创[建一个服](#page-8-1)务帐户"
- 第 2.2 节 "将服务帐户添加到用[户访问组](#page-9-0)中"
- 第 2.3 节 "从 User [Access](#page-10-2) 组删除服务帐户"

您可以在为服务帐户生成客户端 ID 和 secret 后执行以下任务:

- 第 2.4 节 "重置服务帐户 [secret"](#page-10-0)
- 第 2.5 节 "删[除一个服](#page-11-0)务帐户"

只有服务账户的所有者才能重置或删除服务帐户。机构管理员可以重置或删除任何服务帐户。

#### 其他资源

[基于角色的](https://access.redhat.com/documentation/zh-cn/red_hat_hybrid_cloud_console/1-latest/html/user_access_configuration_guide_for_role-based_access_control_rbac/index)访问控制(RBAC)的用户访问配置指南

## <span id="page-8-1"></span>2.1. 创建一个服务帐户

您可以创建一个服务帐户,并生成客户 ID 和 secret,以用于该帐户。

#### 先决条件

● 您已登录到 Red Hat Hybrid Cloud [Console](https://console.redhat.com/) 。

#### 流程

- 1. 在 Red Hat Hybrid Cloud [Console](https://console.redhat.com/) 中, 点设置图标(iwl), 然后点 Service Accounts。
- 2. 点 Create service account设置帐户。
- 3. 输入 Service account name 和 Short description, 再点 Create。
- 4. 将生成的 Client ID 和 Client secret 值保持到一个安全的位置。在配置与服务的连接时, 您将使 用这些凭证。

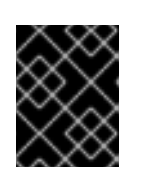

重要

Client secret 仅显示一次,因此请确保在关闭凭证窗口前成功并安全地保存复制 的传证。

- 5. 将客户端 ID 和 secret 保存到安全位置后,在凭证窗口中选择确认复选框并关闭该窗口。
- 6. 服务帐户及其客户端 ID 会出现在 Service [Accounts](https://console.redhat.com/iam/service-accounts/)页面中。

# <span id="page-9-0"></span>2.2. 将服务帐户添加到用户访问组中

机构管理员将服务帐户添加到具有访问权限的用户访问组中,允许服务帐户访问 Red Hat Hybrid Cloud Console 上的服务和应[用程序。任何用](https://console.redhat.com/)户都可以创建服务帐户,但只有机构管理员或 User Access 管理员 可以将服务帐户添加到组中。

## 先决条件

- 以机构管理员或具有 User Access 管理员权限的用户身份登录到 Red Hat Hybrid Cloud [Console](https://console.redhat.com/)。
- 一个或多个服务帐户与您的红帽机构帐户关联。第 2.1 节 "创[建一个服](#page-8-1)务帐户"

#### 流程

- 1. 在 Red Hat Hybrid Cloud [Console](https://console.redhat.com/) 中, 点设置图标(iwl), 然后点 User Access。
- 2. 要将服务帐户添加到预先存在的组中,请点 Groups 选项卡,然后点击您要将服务帐户添加到的 组名称。
- 3. 当显示组名称窗口时, 点 Service accounts 选项卡。
- 4. 单击 Add service account。列出与您的红帽机构帐户关联的所有服务帐户。
- 5. 单击您要添加到 User Access 组的服务帐户, 然后单击 Add to group。
- 6. 服务帐户显示在 Service accounts 选项卡上。

#### 其他资源

- [基于角色的](https://access.redhat.com/documentation/zh-cn/red_hat_hybrid_cloud_console/1-latest/html/user_access_configuration_guide_for_role-based_access_control_rbac/index)访问控制(RBAC)的用户访问配置指南
- 第 2.3 节 "从 User [Access](#page-10-2) 组删除服务帐户"

## <span id="page-9-1"></span>2.3. 从 USER ACCESS 组删除服务帐户

机构管理员可从 Red Hat Hybrid Cloud [Console](https://console.redhat.com/) 上的 User Access 组删除服务帐户。任何用户都可以创建 服务帐户,但只有机构管理员或 User Access 管理员可以从组中删除服务帐户。

### 先决条件

- 以机构管理员或具有 User Access 管理员权限的用户身份登录到 Red Hat Hybrid Cloud [Console](https://console.redhat.com/)。
- 一个或多个服务帐户与您的红帽机构帐户关联。第 2.1 节 "创[建一个服](#page-8-1)务帐户"

#### <span id="page-10-2"></span>流程

- 1. 在 Red Hat Hybrid Cloud [Console](https://console.redhat.com/) 中, 点设置图标(iwl), 然后点 User Access。
- 2. 要从组中删除服务帐户,点 Groups 选项卡,再点包含服务帐户的组的名称。
- 3. 当显示组名称窗口时, 点 Service accounts 选项卡。此时会出现该组中的所有服务帐户。
- 4. 删除单个服务帐户。
	- a. 点 Name 行中的选项图标(HBAC), 然后点 Remove。
	- b. 确认 Remove service account?消息, 然后单击 Remove service account。
- 5. 删除多个服务帐户。
	- a. 单击要删除的每个帐户旁边的复选框。
	- b. 点所选服务帐户的任何 Name 行中的选项图标(HBAC),然后点 Remove。
	- c. 确认 Remove service account?消息, 然后单击 Remove service account。
- 6. 验证所选服务帐户没有出现在 Service accounts 选项卡中。

#### 其他资源

第 2.2 节 "将服务帐户添加到用[户访问组](#page-9-0)中"

## <span id="page-10-0"></span>2.4. 重置服务帐户 SECRET

您可以为服务帐户重置 secret。当这样做时,客户 ID 不会改变。只有服务账户的所有者才能重置或删除 服务帐户。Organization Administrator 用户可以重置或删除任何服务帐户。

#### 先决条件

● 您已登录到 Red Hat Hybrid Cloud [Console](https://console.redhat.com/) 。

#### 流程

- 1. 在 Red Hat Hybrid Cloud [Console](https://console.redhat.com/) 中, 点设置图标(iwl), 然后点 Service Accounts。
- 2. 在现有服务帐户列表中, 选择您要重置的服务帐户, 然后点击选项图标(RCU)。
- 3. 验证您是否要重置此帐户, 然后单击 重置凭据。
- 4. 将更新的 Client secret 值复制到一个安全的位置。在配置与服务的连接时,您将使用这些凭证。

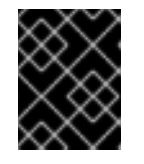

#### 重要

生成的凭证仅显示一次,因此在关闭凭证窗口前请确定已成功并安全地保存了凭 证。

5. 将生成的凭证保存到安全位置后,在凭证窗口中选择确认复选框并关闭该窗口。

<span id="page-10-1"></span>2.5. 删除一个服务帐户

<span id="page-11-0"></span>您可以删除一个服务帐户。只有服务账户的所有者才能重置或删除服务帐户。Organization Administrator 用户可以重置或删除任何服务帐户。

## 先决条件

● 您已登录到 Red Hat Hybrid Cloud [Console](https://console.redhat.com/) 。

### 流程

- 1. 在 Red Hat Hybrid Cloud [Console](https://console.redhat.com/) 中, 点设置图标(iwl), 然后点 Service Accounts。
- 2. 找到您要删除的服务帐户,然后点选项图标(:)。
- 3. 验证您是否要删除此帐户,然后单击 Delete service account。

# 第 3 章 将服务帐户与服务搭配使用

<span id="page-12-0"></span>以下信息简要描述了如何将服务帐户与服务和 CLIENT\_ID 和 CLIENT\_SECRET 变量一起使用。它仅作为 参考指南行提供。

- 1. 创建新服务帐户: Red Hat Hybrid Cloud [Console](https://console.redhat.com/iam/service-accounts) 服务帐户
- 2. 在终端中粘贴以下信息,替换 CLIENT\_ID 和 CLIENT\_SECRET 变量:

export HOST='https://sso.redhat.com' CLIENT\_ID='<client\_id>' CLIENT\_SECRET='<client\_secret>' SCOPES='openid api.iam.service\_accounts'

3. 获取服务帐户的令牌

curl "\${HOST}/auth/realms/redhat-external/protocol/openid-connect/token" \ --data-urlencode "grant\_type=client\_credentials" \ --data-urlencode "client\_id=\${CLIENT\_ID}" \ --data-urlencode "client\_secret=\${CLIENT\_SECRET}" \ --data-urlencode "scope=\${SCOPES}"

如果您安装了 ig (命令行 JSON 处理器),您可以将令牌保存到 env var 中:

export ACCESS\_TOKEN=\$(\ curl "\${HOST}/auth/realms/redhat-external/protocol/openid-connect/token" \ --data-urlencode "grant\_type=client\_credentials" \ --data-urlencode "client\_id=\${CLIENT\_ID}" \ --data-urlencode "client\_secret=\${CLIENT\_SECRET}" \ --data-urlencode "scope=\${SCOPES}" \ | jq -r '.access\_token')

4. 将请求发送到支持服务帐户的应用程序:

curl --header "Authorization:Bearer \${ACCESS\_TOKEN}" --location "https://console.redhat.com/api/rbac/v1/access/?application=inventory"

- 5. 响应应为空, 或者根据应用没有特权。尝试将服务帐户添加到 RBAC 组, 并将角色添加到该 组。用[户访问组](https://console.redhat.com/iam/user-access/groups?per_page=50&page=1)
- 6. 将角色添加到服务帐户组后,重复步骤 3 以获取新的令牌,然后再次尝试请求。现在,您应该具 有更多权限,并从应用程序获得正确的响应。